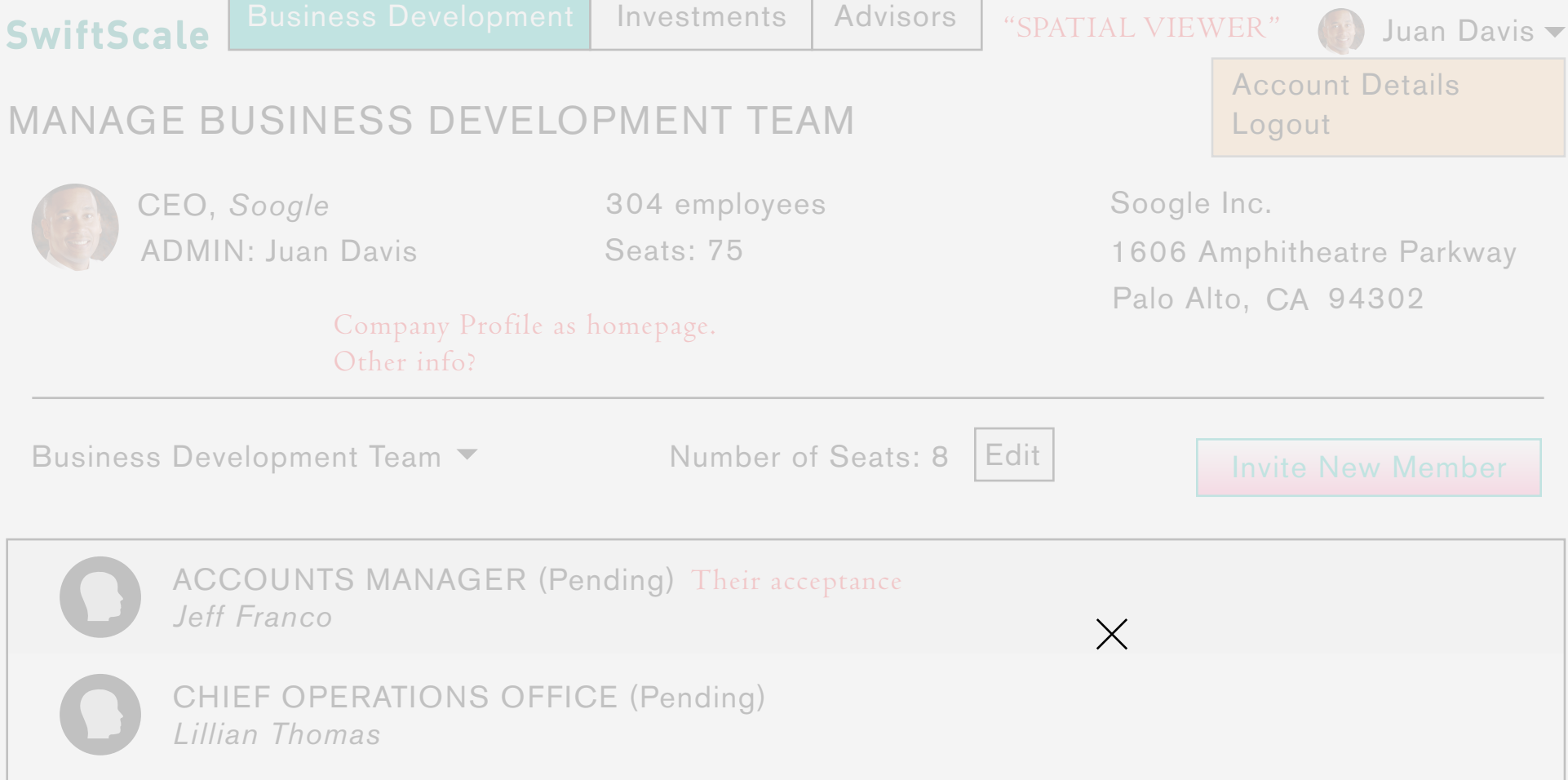

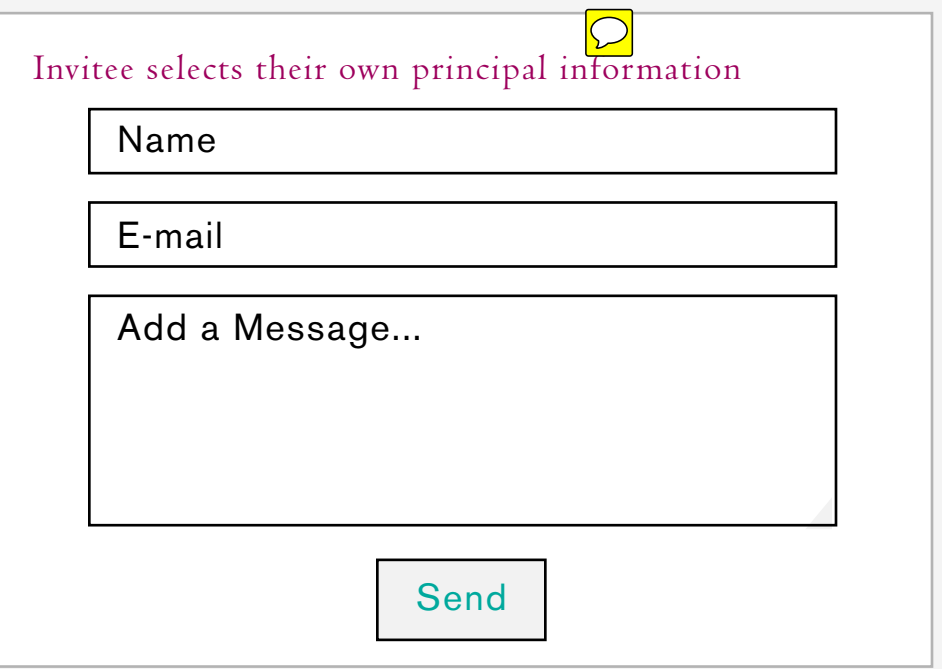

The admin has received the confirmation e-mail and is now logged in to SS. The first step is to assemble a business development team.. Note at this point the admin now has the option to go to the investments dashboard, and start the investment process through a top nav btn. It is in their best interest to establish a biz dev. team first.

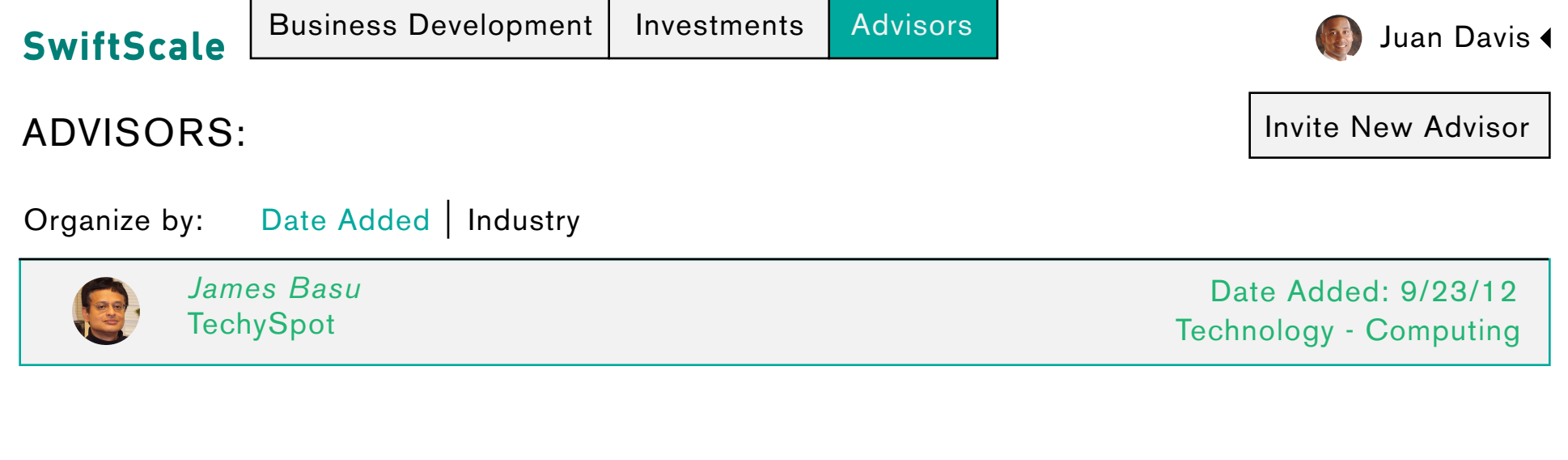

 $\mathbf{I}$ 

After the advisor has accepted the invitation they are now placed into a new section called "advisors," which is a list of the investments' associated advisors. When the admin wants to enter the advisory space with an advisor, they click the advisors name in the list.

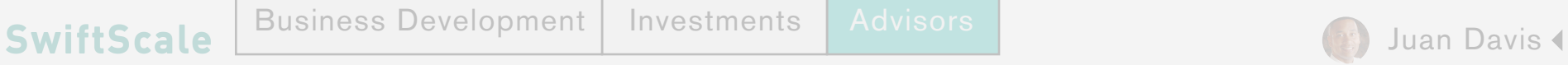

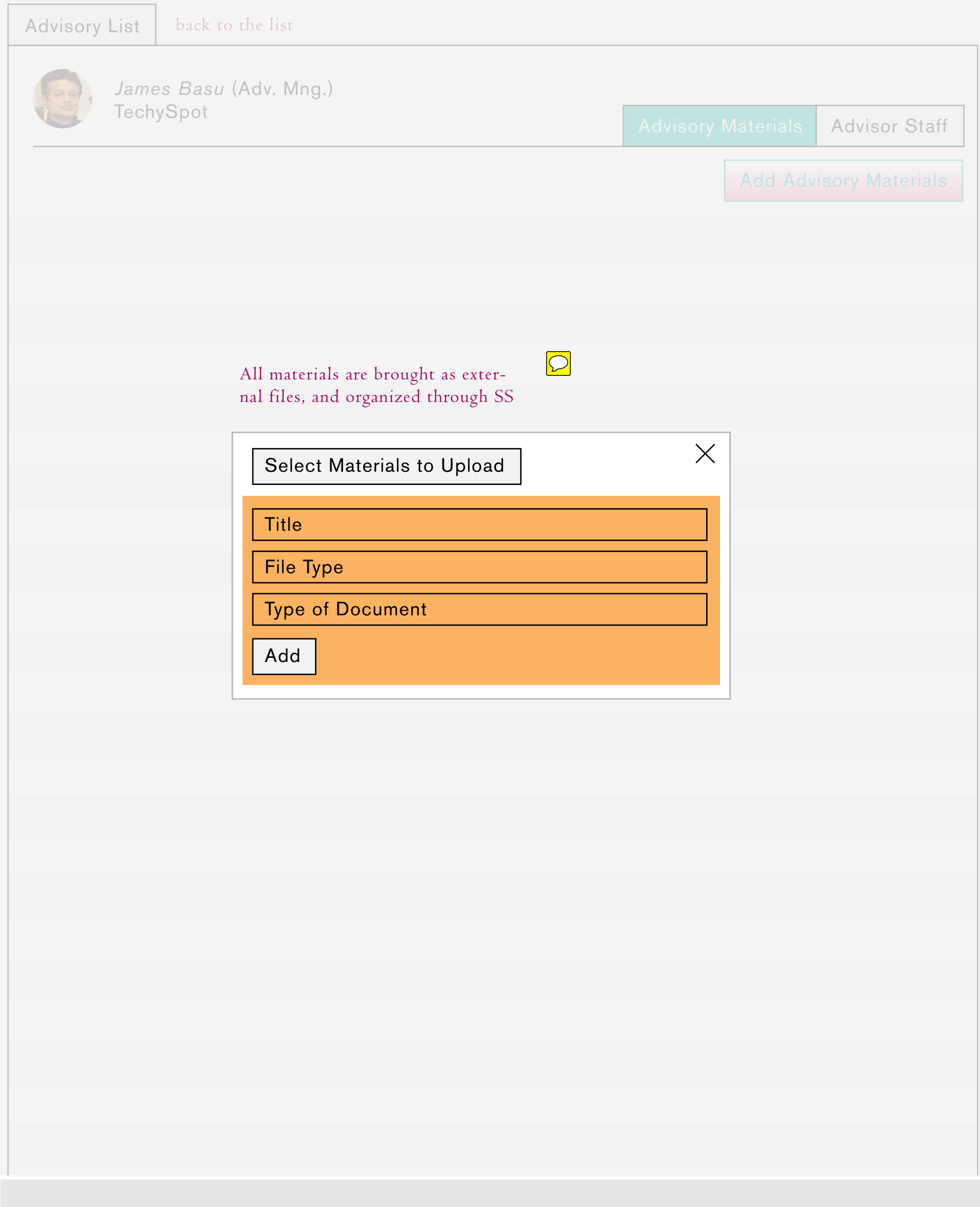

Once in the advisory space, both the Deal Manager and the Advisor select necessary materials that they will disclose to one another. This is the broadest level advisory space; within each deal space, and deal team space, there will be independent advisory spaces.

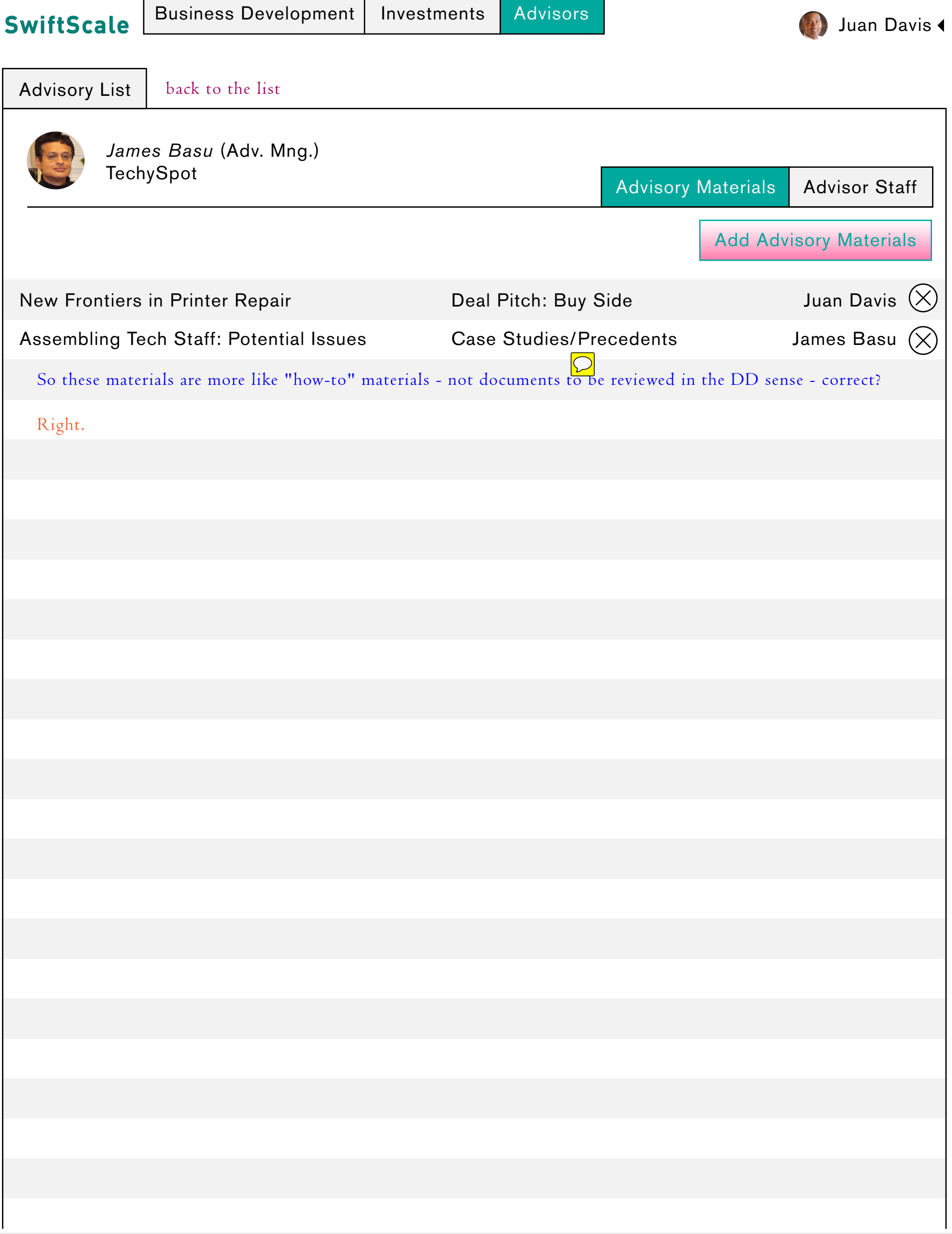

Once the materials have been uploaded their summaries are displayed in James Basus' Strategy Level Advisory space. Either party (Advisor, or Deal Manager/Admin) can select a document for review.

## **SwiftScale**

Business Development | Investments | Advisors

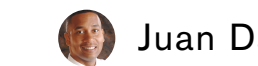

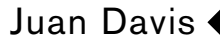

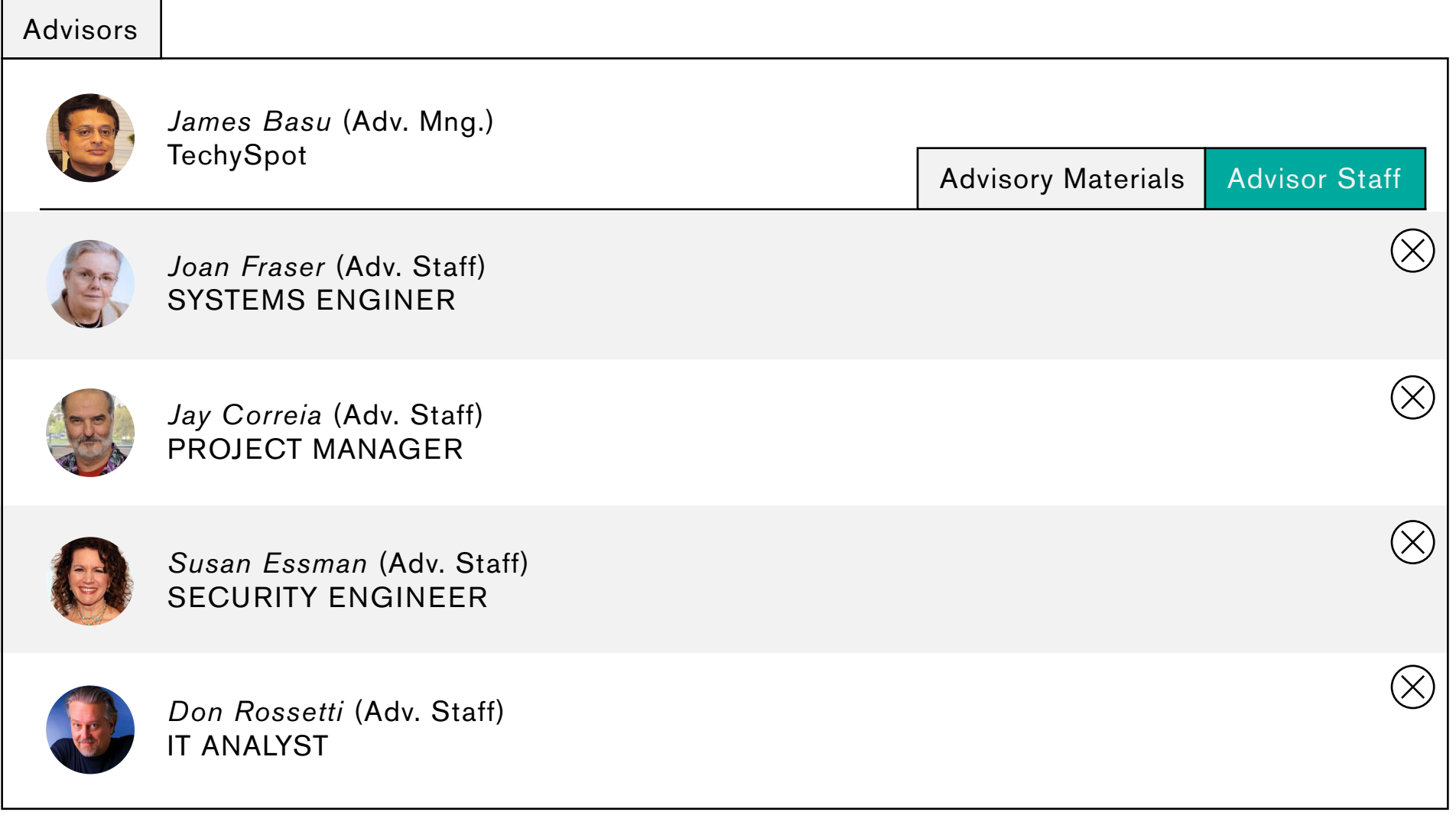

The Deal Manager/Admin can review the Advisors inventory of selected staff. They can also (along with team manager?) assign the staff member to a team. This is carried out in the team space of a specific deal. Once the member has become "affiliated" with the team space the team manager can initiate invitation process to add advisory staff member to a team.

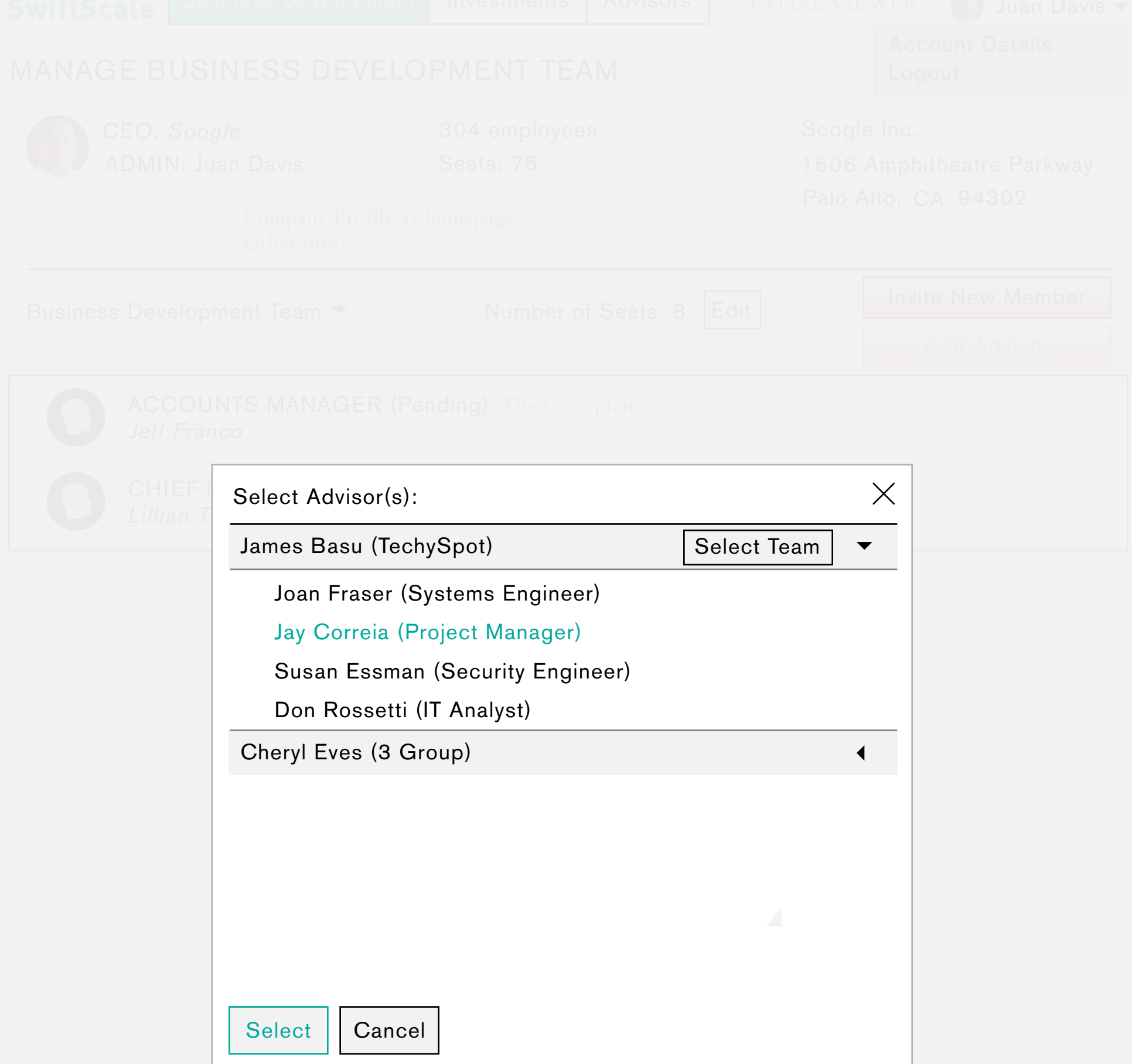

The Admin would like to add an advisor to the BD team. They navigate back to the BD screen and select add Advisor. They are presented with a modal window with a hierarchy divided by Advisor Managers and their teams. The Admin has the option to select individual team members or the whole Advisor Team.